# Maximale Anzahl der aktiven virtuellen Verbindungen auf Cisco ATM-Router-**Schnittstellen**

# Inhalt

[Einführung](#page-0-0) [Voraussetzungen](#page-0-1) [Anforderungen](#page-1-0) [Verwendete Komponenten](#page-1-1) [Konventionen](#page-1-2) [ATM-5-Byte-Zellenheader](#page-1-3) [Unterstützte Werte pro ATM-Hardware](#page-1-4) [OC-3- und OC-12-ATM-Line Cards für den ESR](#page-4-0) [Befehle zur Anzeige von maximal aktiven VCs anzeigen](#page-6-0) [Befehl "atm vc-per-vp"](#page-6-1) [PA-A3-OC12](#page-7-0) [PA-A1](#page-7-1) [PA-A2-4E1XC-E3ATM und PA-A2-4T1C-T3ATM](#page-8-0) [MC3810 Multiflex-Trunk-Modul](#page-8-1) [NM-1ATM-25](#page-8-2) [NM-4T1/8T1-IMA](#page-9-0) [AIM-ATM](#page-9-1) [4 x OC3 GSR ATM Line Card](#page-10-0) [PA-A3-8T1IMA und PA-A3-8E1IMA](#page-11-0) [Überlegungen zur ATM DXI](#page-12-0) [Wichtige Überlegungen zu maximalen aktiven VCs](#page-12-1) [Zugehörige Informationen](#page-14-0)

# <span id="page-0-0"></span>**Einführung**

Eine häufige Anwendung von Cisco ATM-Schnittstellen besteht in der Aggregation einer großen Anzahl von dauerhaften virtuellen Schaltungen (PVCs) für DSL-Benutzer oder Remote-Benutzer von Unternehmen. In diesem Dokument werden die maximale Anzahl der aktiven virtuellen Schaltungen (VCs), der Bereich der VPI-Werte (Virtual Path Identifier) und der Bereich der von den ATM-Router-Schnittstellen von Cisco unterstützten Virtual Channel Identifier (VCI)-Werte erläutert. Die Architektur einiger Segmentierungs- und Reassemblierungs-Chips (SAR) setzt Grenzen für diese unterstützten Werte.

## <span id="page-0-1"></span>Voraussetzungen

### <span id="page-1-0"></span>Anforderungen

Für dieses Dokument bestehen keine speziellen Anforderungen.

#### <span id="page-1-1"></span>Verwendete Komponenten

Dieses Dokument ist nicht auf bestimmte Software- und Hardwareversionen beschränkt.

### <span id="page-1-2"></span>Konventionen

Weitere Informationen zu Dokumentkonventionen finden Sie in den [Cisco Technical Tips](//www.cisco.com/en/US/tech/tk801/tk36/technologies_tech_note09186a0080121ac5.shtml) [Conventions.](//www.cisco.com/en/US/tech/tk801/tk36/technologies_tech_note09186a0080121ac5.shtml)

## <span id="page-1-3"></span>ATM-5-Byte-Zellenheader

Die ATM-Zelle enthält einen 5-Byte-Header. Wie in dieser Abbildung gezeigt, umfasst der UNI-Zellenheader (User-Network Interface) acht Bit für das VPI-Feld und 16 Bit für das VCI-Feld.

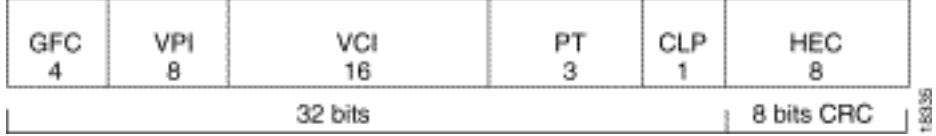

Die Größe dieser Felder spielt eine Rolle im Bereich der VPI- und VCI-Werte, die eine Router-Schnittstelle, die als Benutzerseite einer UNI-Verbindung dient, unterstützen kann.

# <span id="page-1-4"></span>Unterstützte Werte pro ATM-Hardware

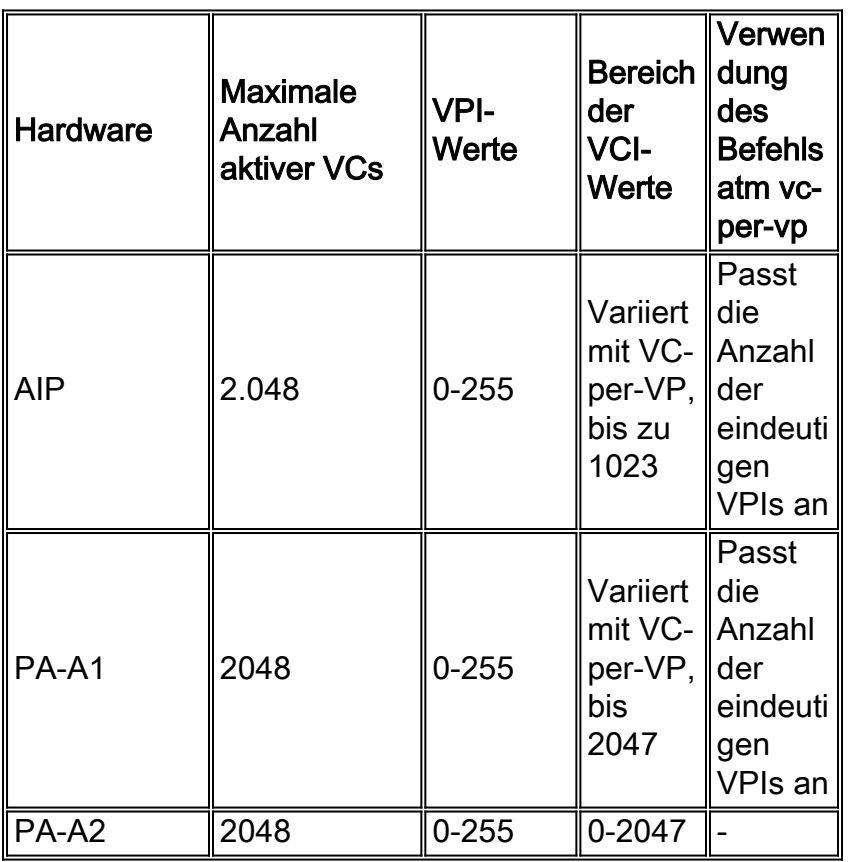

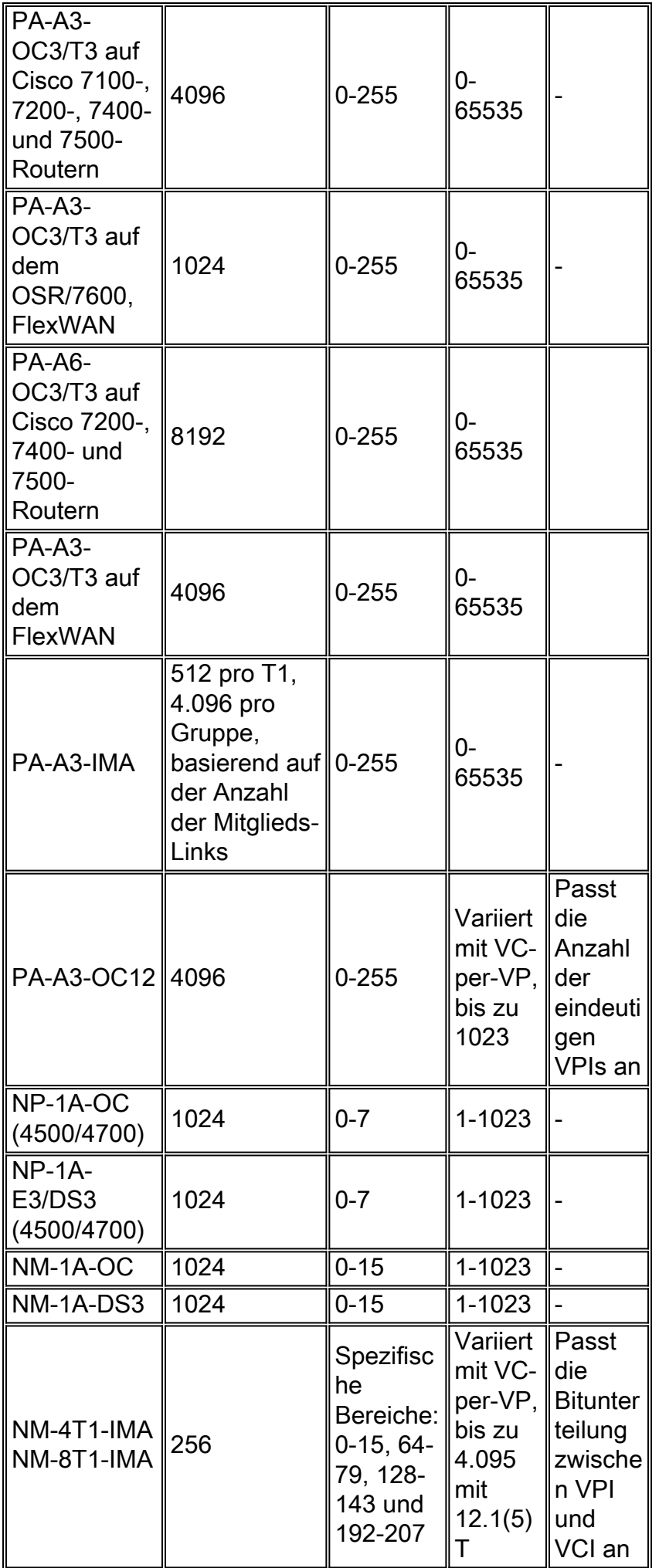

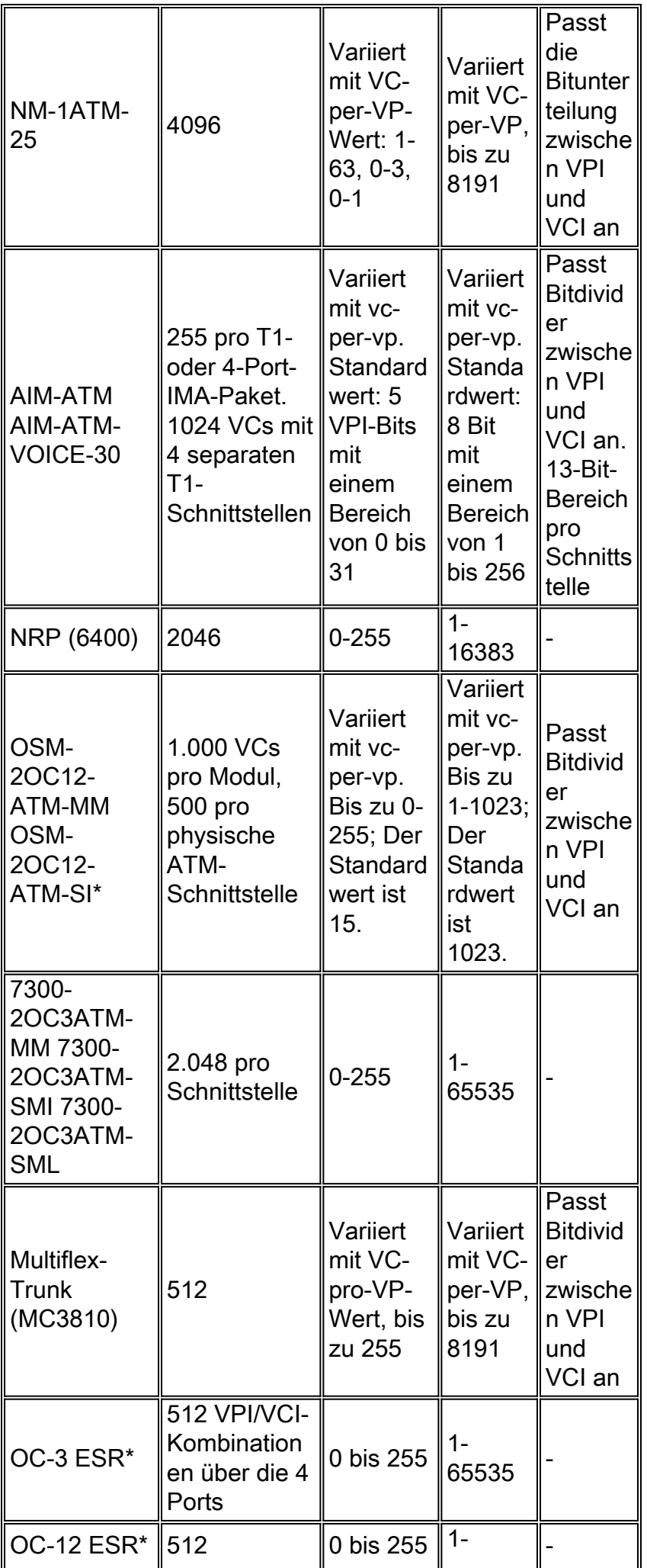

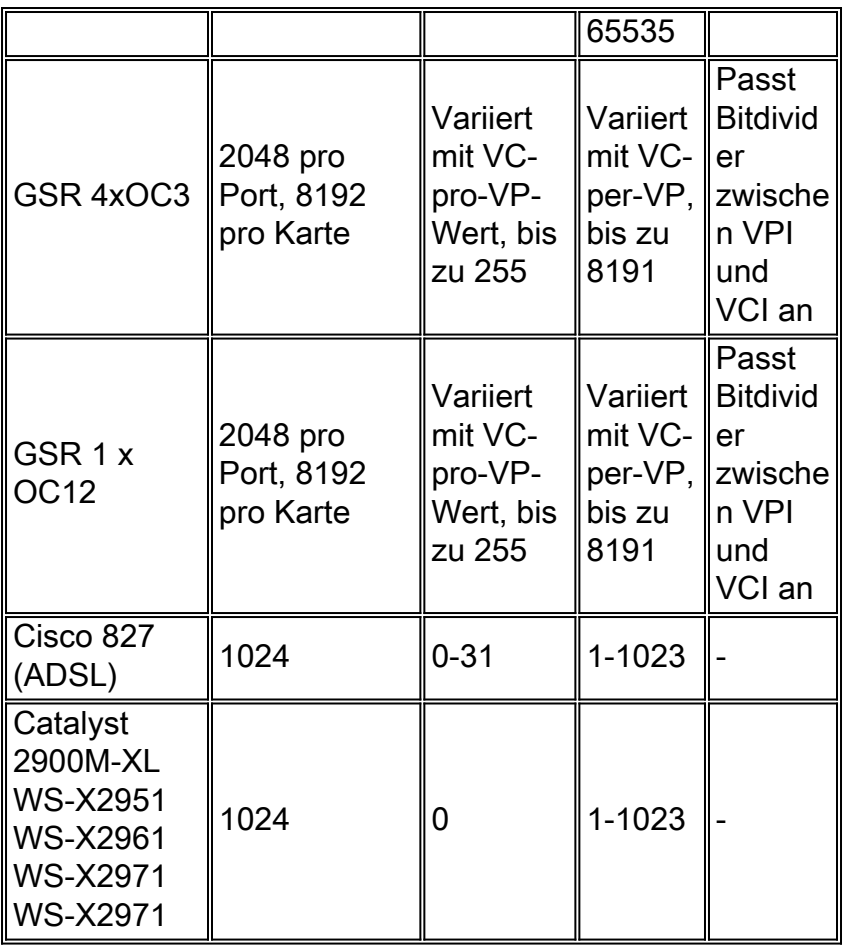

\* Die Anzahl der vom Router unterstützten Nrt-VBR-PVCs ist Teil der Cisco IOS® Softwareversion. Weitere Informationen finden Sie im Abschnitt [zu den ATM-Line Cards OC-3 und](#page-4-0) [OC-12](#page-4-0).

\*\* [Gültige VCI- und VPI-Werte](//www.cisco.com/en/US/prod/collateral/modules/ps2831/ps4372/product_data_sheet09186a008008876f.html) finden Sie im Datenblatt [für das optische ATM-Services-Modul für](//www.cisco.com/en/US/prod/collateral/modules/ps2831/ps4372/product_data_sheet09186a008008876f.html) [den Cisco Internet Router der Serie 7600 mit 2 Ports](//www.cisco.com/en/US/prod/collateral/modules/ps2831/ps4372/product_data_sheet09186a008008876f.html).

# <span id="page-4-0"></span>OC-3- und OC-12-ATM-Line Cards für den ESR

Der Edge Services Router (ESR) oder die Cisco Serie 10000 unterstützen 4xOC-3- und 1xOC-12- ATM-Linecards. Die maximale Anzahl aktiver VCs hängt von der Cisco IOS-Softwareversion ab.

- Die Cisco IOS-Standleitung-Images (12.0(x)ST) unterstützen bis zu 8.000 UBR VCs pro System und 4.000 VBR VCs. Eine einzige Schnittstelle kann bis zu 4.000 VBR VCs unterstützen. Diese Richtlinie gilt für die Line Cards OC-3 und OC-12.
- Die Cisco IOS-Breitbandbilder 12.2(x)B unterstützen bis zu 3.200 PVCs pro System. Die OC-● 12-Karte kann 16.000 pro Schnittstelle unterstützen, während die OC-3-Karte bis zu 8.000 pro Schnittstelle unterstützen kann.

Die ESR ATM-Linecards unterstützen die gesamte Bandbreite von VPI/VCIs (nur UNI) und beinhalten eine Einschränkung der Zuweisung dieser VCs, die die VC-Anzahl verringern kann. Sowohl auf dem 4xOC-3 als auch auf dem 1xOC-12 wird ein SAR pro Karte verwendet. Damit die SAR dieselben VPI/VCI-Werte pro Schnittstelle unterstützen und somit zwischen den VCs unterscheiden kann, übersetzt die SAR die externen PVC-Werte in einen internen Wert, der Bits für die Portnummer verwendet. Die 512 eindeutigen Kombinationen verwenden dieses Bitmuster:

- Fünf PHY-Bits zur Bestimmung der physischen Schnittstelle der PVC.
- Acht VPI-Bits (stellt den gesamten VPI-Wert dar).
- Oberneun Bit VCI-Wert (Bits 7-15 des VCI-Felds).

Dieses Szenario zeigt ein Beispiel:

Wenn nur die ersten sieben Bit des VCI-Felds (alle VCIs sind mit 127 oder weniger nummeriert) verwendet werden, werden nur die ersten drei Teile des Bitmusters verwendet. Die Anzahl der verwendeten eindeutigen Kombinationen ist daher wie folgt:

(# of interfaces being used on the SAR) \* (# of different VPIs provisioned) <= 512 Dieser Wert muss kleiner oder gleich 512 sein. Bei Verwendung dieses Szenarios und aller vier Schnittstellen können 128 VPIs bereitgestellt werden (4 Schnittstellen x 128 VPIs).

Wenn die VCI-Werte 127 überschreiten, nimmt der ATM-Treiber die möglichen VPI-Werte weg. Dabei wird davon ausgegangen, dass die Schnittstellenanzahl konstant bleibt. Die einfachste Methode, um zu bestimmen, wie viele eindeutige Kombinationen in diesem Szenario verwendet werden, besteht darin, die Anzahl der Bits zu zählen, die von den oberen neun VCI-Bits verwendet werden. Bestimmen Sie dann die maximal möglichen Kombinationen mit diesen neun Bits. Multiplizieren Sie das schließlich mit der Anzahl der verwendeten VPIs und der Anzahl der verfügbaren Schnittstellen.

Gehen Sie auf Basis des vorherigen Szenarios davon aus, dass pvc 2/32-1023 für die Schnittstelle ATM 4/0 konfiguriert ist. Das bedeutet, dass Sie alle folgenden PVCs konfigurieren: 32.2.33, 33.2.33 .... 2/1023. Dies ergibt insgesamt 992 VCs an Port 4 mit VPI = 2. In Bezug auf die Beschränkung verwendet dieser Bereich die Bits 8, 9 und 10 des VCI-Felds. Dasselbe gilt für pvc 3/32-1023, bei dem VPI = 3 verwendet wird. Kurz gesagt:

```
atm 4/0 pvc 2/32-1023
         pvc 3/32-1023
         pvc 4/32-1023
       atm 4/1
        pvc 2/32-1023
        pvc 3/32-1023
        pvc 4/32-1023
      atm 5/0
         pvc 2/32-1023
         pvc 3/32-1023
        pvc 4/32-1023
       atm 5/1
         pvc 2/32-1023
         pvc 3/32-1023
         pvc 4/32-1023
```
Definieren Sie die Variablen:

- $\bullet$  Anzahl der Schnittstellen = 4
- $\bullet$  Anzahl der VPIs = 3
- $\bullet$  Anzahl der oberen 9 VCI-Bits = 3, was zu 2^3 oder 8 übersetzt.

So entspricht die Anzahl der verwendeten eindeutigen Kombinationen 4\*3\*8 = 96.

Sie können bis zu 512 eindeutige Wertekombinationen für die oberen neun Bit des VCI sowie die acht Bit des VP und die Portnummer konfigurieren. Wenn Sie beispielsweise die VPIs 1-64 auf vier verschiedenen OC-Ports konfigurieren, werden 256 der 512-Werte belegt. Wenn Sie VPI=0 &

1 konfigurieren, verwendet VCI=128-256 für alle vier Ports alle 512 Werte. Cisco empfiehlt die Nutzung der unteren sieben Bit des VCI-Raums in hoher Dichte.

Beachten Sie außerdem, dass die ESR ATM-Linecards den Befehl atm vc-per-vp nicht unterstützen.

Hinweis: Ursprünglich waren die ESR ATM Line Cards durch Hardware auf 2.000 UBR-PVCs und 8.191 Nrt-VBR-PVCs pro Karte beschränkt. Darüber hinaus unterstützt die Line Card OC-12 je nach Cisco IOS-Softwareversion bis zu 254 VBR-NRT-PVCs. Diese Beschränkungen gelten nicht mehr, obwohl Dokumentation mit diesen Einschränkungen möglicherweise noch auf Cisco.com erscheint.

Beachten Sie außerdem, dass VCs, die für automatisch erstellte Steuerungsfunktionen verwendet werden, z. B. OAM-Zellen (Operation, Administration, and Maintenance) sowie ILMI (Interim Local Management Interface), einem VPI-Wert von 0 zugewiesen werden. Dies kann sich auf die Anzahl der Einträge auswirken, die für Benutzer-PVCs verfügbar sind.

## <span id="page-6-0"></span>Befehle zur Anzeige von maximal aktiven VCs anzeigen

Verwenden Sie nicht nur die Tabelle Unterstützte Werte pro ATM-Hardware, sondern auch den Befehl show atm interface atm oder den Befehl show interface atm, um die maximale Anzahl konfigurierbarer VCs und die aktuelle Anzahl aktiver VCs auf Ihrer ATM-Schnittstelle anzuzeigen. Diese Ausgabe wurde auf einem NM-4T1-IMA-Netzwerkmodul in einem Cisco 3640-Router generiert.

```
3640#show atm interface atm 2/0
    Interface ATM2/0:
    AAL enabled: AAL5 , Maximum VCs: 256, Current VCCs: 0
    !--- Note value for "Maximum VCs" and "Current VCCs". Maximum Transmit Channels: 0 Max.
Datagram Size: 4496 PLIM Type: DS1, Framing is T1 ESF, TX clocking: LINE Cell-payload
scrambling: OFF 0 input, 0 output, 0 IN fast, 0 OUT fast, 0 out drop Avail bw = 1000 Config. is
ACTIVE 3640#show interface atm 2/0
      ATM2/0 is up, line protocol is up
       Hardware is ATM T1
       MTU 4470 bytes, sub MTU 4470, BW 1500 Kbit, DLY 20000 usec,
       reliability 0/255, txload 1/255, rxload 1/255
       Encapsulation ATM, loopback not set
       Keepalive not supported
       Encapsulation(s): AAL5
        256 maximum active VCs, 0 current VCCs
       !--- Note the "maximum active VCs" and "current VCCs" values. VC idle disconnect time:
300 seconds [output omitted]
```
## <span id="page-6-1"></span>Befehl "atm vc-per-vp"

Die Cisco ATM-Router-Schnittstellen unterstützen einen Standardbereich von VPI- und VCI-Werten. Mit dem Befehl atm vc-per-vp können Sie auf einigen Schnittstellenhardware nicht standardmäßige Werte konfigurieren. Dieser Befehl hilft, die Einschränkungen zu überwinden, die durch einige ATM SAR-Chips auf den konfigurierbaren VC-Werten auferlegt werden.

Der Befehl atm vc-per-vp passt die unterstützten Bereiche im Allgemeinen auf zwei Arten an:

• Ändert die maximale Anzahl eindeutiger VPI-Nummern und den VCI-Wertebereich pro VPI.

• Verschiebt die Bitdivider zwischen dem VPI-Bereich und dem VCI-Bereich. Legt nicht die maximale Anzahl eindeutiger VPI-Nummern fest.

In diesen Abschnitten wird erläutert, wie spezifische ATM-Schnittstellenhardware den Befehl atm vc-per-vp verwendet.

## <span id="page-7-0"></span>PA-A3-OC12

Der PA-A3-OC12-Port-Adapter verwendet den Befehl atm vc-per-vp wie folgt:

- Die VC-Tabelle im physischen Speicher unterstützt 4096 Einträge (oder Zeilen).
- Der VPI-Raum unterstützt einen beliebigen Wert zwischen 0 und 255 (acht Bit). Dieser Ort heißt "sparse". Ein 8-Bit-Wert entspricht der Größe des VPI-Felds in einem ATM-Zellenheader mit UNI-Formatierung.Hinweis: Einige ATM-Hardware unterstützt nicht alle acht Bit. NM-1A-OC3 und NM-1A-DS3 unterstützen beispielsweise vier VPI-Bit und VPI-Werte von 0 bis 15.
- Die Anzahl der eindeutigen VPI-Werte, die von einer einzelnen Schnittstelle unterstützt werden, wird durch folgende Formel begrenzt:

Maximum Active VCs / atm vc-per-vp = Number of Unique VPIs

Auf dem PA-A3-OC12 konfiguriert ein ATM-VC-per-VP-Wert von 256 den Router so, dass er acht eindeutige VPI-Werte unterstützt:

4096 / atm vc-per-vp 256 = 8

Sie können acht beliebige VPI-Werte zwischen 0 und 255 wählen. Wählen Sie eine nicht sequenzielle Zahlenreihe wie 9, 25, 50 und 240 oder eine sequenzielle Zahlenreihe wie 1, 2, 3 und 4 aus.

• Im Gegensatz dazu ist der VCI-Bereich linear und fängt von Null an. Eine VCI-Nummer muss zwischen 0 und dem konfigurierten VC-per-VP-Wert liegen. So konfiguriert vc-per-vp=256 den Router so, dass er VCI-Werte über 255 zurückweist.

## <span id="page-7-1"></span>PA-A1

Der PA-A1 verwendet einen Ansatz, der dem PA-A3-OC12 ähnelt. Sie unterstützt die folgenden Richtlinien:

- Die VC-Tabelle, die sich im physischen Speicher befindet, unterstützt 6144 Einträge (oder Zeilen).
- Der VPI-Raum unterstützt immer einen beliebigen Wert zwischen 0 und 255 (acht Bit).
- Der VCI-Bereich für jede eindeutige VPI-Nummer wird mit **atm vc-per-vp** konfiguriert.6144 Tabelleneinträge / atm vc-per-vp = Anzahl der VCI-Bits.

In dieser Tabelle werden die konfigurierbaren VC-per-VP-Werte veranschaulicht.

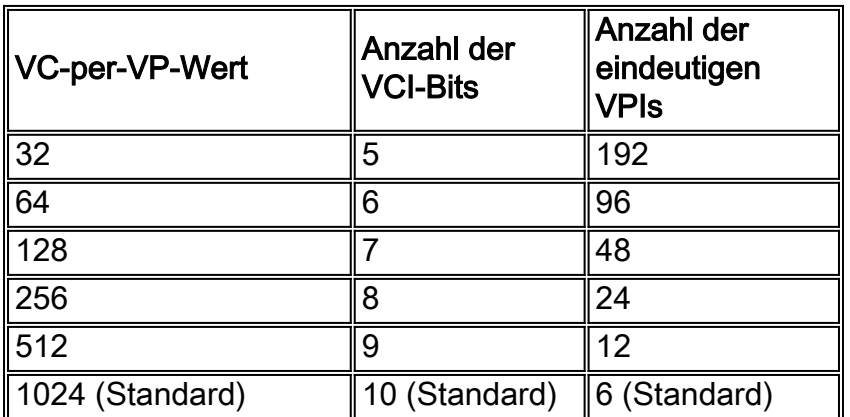

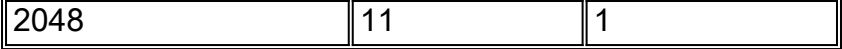

### <span id="page-8-0"></span>PA-A2-4E1XC-E3ATM und PA-A2-4T1C-T3ATM

Der PA-A2-4E1XC-E3ATM und der PA-A2-4T1C-T3ATM unterstützen keine VCI-Werte größer als 2047. Mit der Befehlszeile können Sie jedoch Werte von 1 bis 16383 auf der ATM-Schnittstelle konfigurieren und der Konfiguration den ungültigen Befehl pvc hinzufügen. Dieses Problem wird in der Cisco Bug-ID [CSCdw21467](//www.cisco.com/cgi-bin/Support/Bugtool/onebug.pl?bugid=CSCdw21467) dokumentiert und behoben (nur [registrierte](//tools.cisco.com/RPF/register/register.do) Kunden).

#### <span id="page-8-1"></span>MC3810 Multiflex-Trunk-Modul

Das Multiflex-Trunk-Modul (MFT) auf dem Cisco MC3810 ist eine von mehreren ATM-Router-Schnittstellen, die den Befehl atm vc-per-vp zum Verschieben der Bittrennung zwischen den VPIund VCI-Leerstellen verwendet. Durch Bitdivider bedeutet der Befehl, dass die Anzahl der vom SAR intern zugewiesenen Bits an die VPI- und VCI-Felder geändert wird.

Das heißt, die MFT unterstützt eine feste Anzahl von VC Bits. Der Befehl atm vc-per-vp konfiguriert den Router so, dass er Bits von einem Leerzeichen entfernt, um sie dem anderen zuzuweisen. Ein atm vc-per-vp-Wert von 8192 weist dem VCI-Raum 13 Bit (Werte 1 - 8191) zu und überlässt dem VPI-Raum fünf Bit (Werte 0 - 31).

```
3810(config-if)#atm vc-per-vp 8192
    3810(config)#int atm 0
       3810(config-if)#pvc ?
        <0-31> Enter VPI/VCI value(slash required)
             <1-8191> Enter VCI value
        WORD Optional handle to refer to this connection
```
Ein ATM-VC-per-VP-Wert von 128 verringert den VCI-Speicherplatz. Es weist dem VCI-Raum sieben Bit (Werte 1 - 127) und dem VPI-Raum acht Bit (Werte 0 - 255) zu.

```
3810(config-if)#atm vc-per-vp 128
     3810(config-if)#pvc ?
      <0-255> Enter VPI/VCI value(slash required)
      <1-127> Enter VCI value
      WORD Optional handle to refer to this connection
```
#### <span id="page-8-2"></span>NM-1ATM-25

Das NM-1ATM-25-Netzwerkmodul unterstützt 14 Bit für die VPI/VCI-Werte. Beispielsweise konfiguriert ein ATM-VC-pro-VP-Wert von 64 das Modul für die Unterstützung von sechs VPI-Bit und acht VCI-Bits.

In dieser Tabelle sind die unterstützten vc-per-vp-Werte für NM-1ATM-25 aufgeführt. Ein Wert von 8192 wird erreicht, wenn ein bisschen aus dem VPI-Bereich entfernt wird.

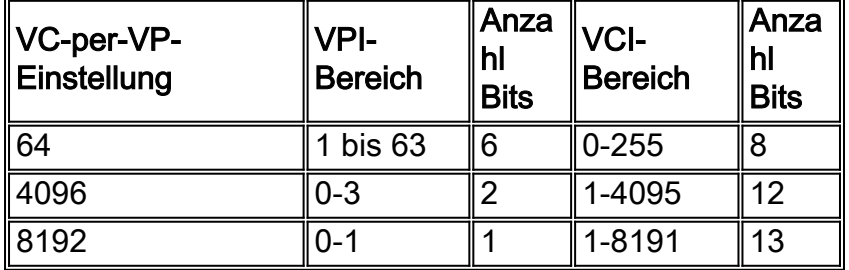

Nach der Anpassung der Bitdivider berechnet der Router anhand dieser Formel, wie viele eindeutige VPIs und wie viele VCIs pro VPI vorhanden sind. Das NM-1ATM-25 unterstützt bis zu 4.096 aktive VCs.

- 4.096 aktive VCs/255 eindeutige VPI-Werte = 16 VCs pro eindeutiges VPI
- 4.096 aktive VCs/4 eindeutige VPI-Werte = 1.024 VCs pro eindeutiges VPI
- 4.096 aktive VCs/2 eindeutige VPI-Werte = 2.048 VCs pro eindeutiges VPI

### <span id="page-9-0"></span>NM-4T1/8T1-IMA

Das IMA-Netzwerkmodul (Inverse Multiplexing over ATM) für die Serie 2600/3600 verwendet den Befehl atm vc-per-vp, um Bits aus dem VPI-Raum zu entfernen, um den VCI-Speicherplatz zu erhöhen. Dieser Befehl wurde in der Cisco IOS® Softwareversion 12.1(5)T (Cisco Bug ID [CSCdr43079](//www.cisco.com/cgi-bin/Support/Bugtool/onebug.pl?bugid=CSCdr43079) (nur [registrierte](//tools.cisco.com/RPF/register/register.do) Kunden)) für die IMA-Module eingeführt. für diese Module wird sie in Version 12.2 der Cisco IOS-Software vollständig implementiert (Cisco Bug ID [CSCdt64050](//www.cisco.com/cgi-bin/Support/Bugtool/onebug.pl?bugid=CSCdt64050) (nur [registrierte](//tools.cisco.com/RPF/register/register.do) Kunden). Da das IMA-Modul für alle vier oder acht T1 einen SAR-Chip verwendet, wirkt sich die Änderung des atm vc-per-vp-Werts für ein T1 auf alle anderen Schnittstellen aus.

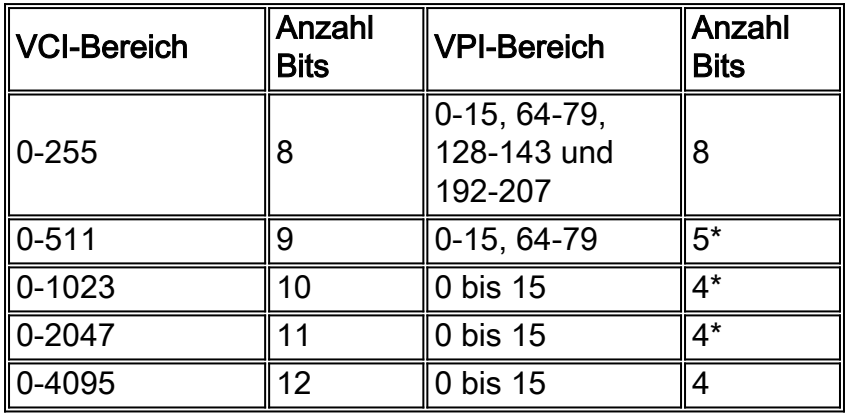

\* IMA-Module verwenden zwei Bit für die VPI-Übersetzungslogik. Weitere Informationen finden Sie unter [Inverse Multiplexing over ATM auf Cisco Routern der Serien 2600 und 3600](//www.cisco.com/warp/customer/121/ima.html).

## <span id="page-9-1"></span>AIM-ATM

Wenn Sie AIM-ATM-, AIM-VOICE-30- oder AIM-ATM-VOICE-30-Netzwerkmodule verwenden, beträgt die Anzahl der VPI/VCI 13 Bit. Die Standardwerte sind:

- VPI = 5 Bit für VPI mit Werten zwischen 0 und 31 oder bis zu 32 eindeutigen VPI-Werten.
- VCI = 8 Bit für VCI mit Werten zwischen 1 und 255 oder bis zu 255 VCI-Werten.
- Word = optional PVC-Kennzeichnung (nur Buchstaben); Wenn Sie eine PVC-ID zuweisen, können Sie diese PVC bei der Konfiguration von Netzwerk-Dial-Peers verwenden.

#### Hinweise:

- Die PVC 100/200 ist nicht möglich, da der VPI-Bereich zwischen 0 und 31 liegt.
- Die PVCs können in der CLI wie folgt konfiguriert werden:Anzahl der VPIs 8-256Anzahl der VCIs 32 bis 1024
- Der Befehl atm vc-per-vp kann verwendet werden, um den VCI- oder VPI/VCI-Bitbereich zu ändern.

Ausführlichere Informationen zur AIM-ATM-Karte finden Sie im Dokument [Konfigurieren von AAL2](//www.cisco.com/en/US/docs/ios/12_2/12_2x/12_2xa/feature/guide/ft_ataim.html) [und AAL5 für das High Performance ATM Advanced Integration Module der Cisco Serie 2600.](//www.cisco.com/en/US/docs/ios/12_2/12_2x/12_2xa/feature/guide/ft_ataim.html)

### <span id="page-10-0"></span>4 x OC3 GSR ATM Line Card

Standardmäßig unterstützt die 4xOC3 ATM-Linecard für den Gigabit Switch Router (GSR) drei eindeutige VPI-Werte pro Schnittstelle. Sie können die Anzahl der unterstützten VPIs erhöhen, indem Sie die Anzahl der VCs pro VPI mit dem Befehl atm vc-per-vp reduzieren. Die Anzahl der für jede 4xOC3-ATM-Line Card-Schnittstelle verfügbaren VPIs wird durch folgende Formel bestimmt:

#VPIs/interface = 15K / (#interfaces/card) / (VCs/VP) (rounded down)

Der Standardwert von **vc-per-vp** ist 1024, sodass die Standardanzahl der pro Schnittstelle unterstützten VPIs 15.000/1.000/4 = 3 beträgt.

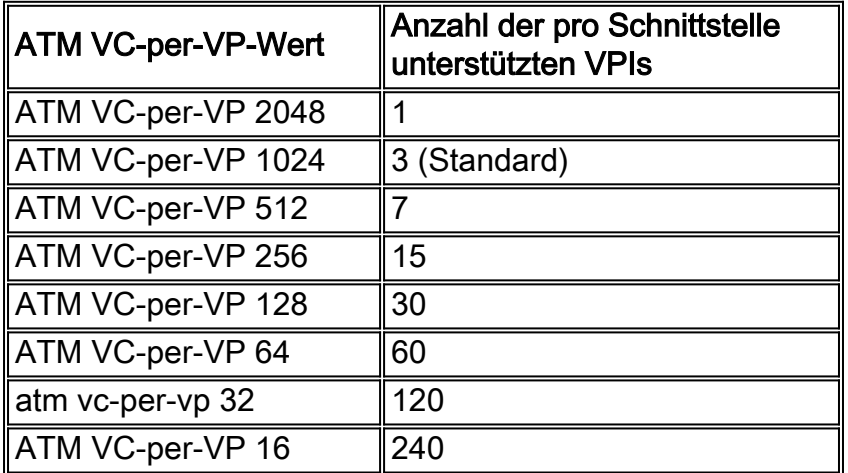

Anders ausgedrückt: Die 4xOC3 ATM-Linecard verwendet den Befehl atm vc-per-vp, um die Bittrennung zu verschieben. Konfigurierbare Werte sind immer eine Stärke von zwei.

```
GSR(config)#interface atm 7/0
     GSR(config-if)#atm vc-per-vp ?
      16 VCs per VP
      32
      64
      128
      256
      512
      1024
      2048
```
Mit einem ATM-VC-per-VP-Wert von 16 ist der höchste konfigurierbare VCI-Wert 15.

```
GSR(config-if)#atm vc-per-vp 16
     GSR(config-if)#pvc ?
      <0-255> Enter VPI/VCI value(slash required)
      <1-15> Enter VCI value
       !--- Highest VCI value is 16 - 1. WORD Optional handle to refer to this connection
```
Beim Ändern des ATM-VC-per-VP-Werts auf 2048 wird die Bitdivider angepasst und dem VPI-Raum sieben Bit und dem VCI-Raum elf Bit zugewiesen. Der höchste konfigurierbare VCI-Wert ist jetzt 2047.

 <0-127> Enter VPI/VCI value(slash required) <1-2047> Enter VCI value

*!--- Highest VCI value is 2048 - 1.* WORD Optional handle to refer to this connection

Die Befehle show interface atm und show atm interface atm zeigen nur den maximal aktiven VCs-Wert an. Sie müssen den Befehl show running verwenden, um den konfigurierten vc-per-vp-Wert anzuzeigen.

```
GSR-1#show run interface atm 7/0
    Building configuration...
    Current configuration:
       !
      interface ATM7/0
      no ip address
      no ip directed-broadcast
       atm vc-per-vp 2048
       !--- Non-default values are displayed. atm clock INTERNAL no atm enable-ilmi-trap no atm
ilmi-keepalive end
```
### <span id="page-11-0"></span>PA-A3-8T1IMA und PA-A3-8E1IMA

Der IMA-Port-Adapter (Inverse Multiplexing over ATM) für die 7x00-Serie unterstützt einen maximalen Wert für aktive VCs, der sich auf einer virtuellen IMA-Schnittstelle erhöht, wenn die Anzahl der physischen T1-Verbindungen in einer IMA-Gruppe zunimmt. Jede T1-Verbindung unterstützt bis zu 512 aktive VCs.

Diese Ausgabe zeigt, wie die maximale Anzahl aktiver VCs auf dem IMA-Port-Adapter erhöht wird:

Fügen Sie zwei T1-Links zu einer IMA-Gruppe (IMA 0) hinzu, und bestätigen Sie Ihre 1. Gruppeneinstellungen mit dem Befehl show ima interface. Geben Sie die virtuelle IMA-Schnittstelle (atm2/ima0) an.

```
7200#show ima interface atm2/ima0
    ATM2/ima0 is administratively down
     ImaGroupState: NearEnd = notConfigured, FarEnd = notConfigured
     ImaGroupFailureStatus = otherFailure
    IMA Group Current Configuration:
     ImaGroupMinNumTxLinks = 1
    ImaGroupMinNumRxLinks = 1
     ImaGroupDiffDelayMax = 250
 ImaGroupNeTxClkMode = common(ctc)
    ImaGroupFrameLength = 128
 ImaTestProcStatus = disabled
    ImaGroupTestLink = 255
 ImaGroupTestPattern = 0xFF
    IMA Link Information: Link Link Status Test Status
    ------ ---------------------------- --------------
    ATM2/0 down disabled ATM2/1 down disabled
```
2. Führen Sie den Befehl **show interface atm2/ima0** aus, um den maximal aktiven VCs-Wert für die virtuelle IMA-Schnittstelle anzuzeigen.

```
7200#show interface atm2/ima0
    ATM2/ima0 is administratively down, line protocol is down
     Hardware is IMA PA
     MTU 4470 bytes, sub MTU 4470, BW 1536 Kbit, DLY 100 usec,
     reliability 0/255, txload 1/255, rxload 1/255
         Encapsulation ATM, loopback not set
     Keepalive not supported
      Encapsulation(s): AAL5
      1024 maximum active VCs, 0 current VCCs
```
 *!--- 1024 maximum active VCs on the IMA virtual interface.* VC idle disconnect time: 300 seconds 0 carrier transitions Last input never, output never, output hang never Last clearing of "show interface" counters never Queueing strategy: fifo Output queue 0/40, 0 drops; input queue 0/75, 0 drops 5 minute input rate 0 bits/sec, 0 packets/sec 5 minute output rate 0 bits/sec, 0 packets/sec 0 packets input, 0 bytes, 0 no buffer Received 0 broadcasts, 0 runts, 0 giants, 0 throttles 0 input errors, 0 CRC, 0 frame, 0 overrun, 0 ignored, 0 abort 0 packets output, 0 bytes, 0 underruns 0 output errors, 0 collisions, 0 interface resets 0 output buffer failures, 0 output buffers swapped out

Fügen Sie der IMA-Gruppe eine dritte T1-Verbindung, ATM 2/2, hinzu. 3.

```
7200(config)#interface atm 2/2
     7200(config-if)#ima-group 0
```
4. Führen Sie den Befehl **show int atm2/ima0 aus**. Beachten Sie, dass die virtuelle IMA-Schnittstelle jetzt maximal 1536 aktive VCs unterstützt.

7200#**show interface atm2/ima0**

 ATM2/ima0 is administratively down, line protocol is down Hardware is IMA PA MTU 4470 bytes, sub MTU 4470, BW 1536 Kbit, DLY 100 usec, reliability 0/255, txload 1/255, rxload 1/255 Encapsulation ATM, loopback not set Keepalive not supported Encapsulation(s): AAL5 1536 maximum active VCs, 0 current VCCs

 *!--- 3 T1 links x 512 = 1536 maximum active VCs for the IMA group.* VC idle disconnect time: 300 seconds 0 carrier transitions Last input never, output never, output hang never Last clearing of "show interface" counters never Queueing strategy: fifo Output queue 0/40, 0 drops; input queue 0/75, 0 drops 5 minute input rate 0 bits/sec, 0 packets/sec 5 minute output rate 0 bits/sec, 0 packets/sec 0 packets input, 0 bytes, 0 no buffer Received 0 broadcasts, 0 runts, 0 giants, 0 throttles 0 input errors, 0 CRC, 0 frame, 0 overrun, 0 ignored, 0 abort 0 packets output, 0 bytes, 0 underruns 0 output errors, 0 collisions, 0 interface resets 0 output buffer failures, 0 output buffers swapped out

Wenn alle acht T1-Verbindungen des IMA-Port-Adapters einer IMA-Gruppe hinzugefügt werden, kann die virtuelle IMA-Schnittstelle bis zu 4096 offene VCs unterstützen. Siehe [Wichtige Hinweise zu den maximalen aktiven VCs](#page-12-1).

# <span id="page-12-0"></span>Überlegungen zur ATM DXI

Wenn Sie keinen systemeigenen ATM-Port haben, können Sie eine serielle Schnittstelle mit dem Befehl encapsulation atm-dxi konfigurieren. Die Data Exchange Interface (DXI) kapselt Ihre Daten in HDLC-ähnlichen Frames und leitet diese Frames an eine ATM-Datendiensteinheit (DSU) weiter. Wenn Sie ATM DXI-PVCs mit dem Befehl dxi pvc <vpi> <vci> konfigurieren, beachten Sie, dass die folgenden VPI- und VCI-Beschränkungen gelten:

- VPI Werte zwischen 0 und 15 oder bis zu 16 eindeutige VPI-Werte.
- VCI Werte zwischen 0 und 63 oder bis zu 64 eindeutige VCI-Werte.

# <span id="page-12-1"></span>Wichtige Überlegungen zu maximalen aktiven VCs

Wenn Sie eine große Anzahl von PVCs auf einer einzigen ATM-Schnittstelle konfigurieren, empfiehlt Cisco Folgendes:

Die angegebene maximale Anzahl aktiver VCs basiert auf Schätzungen von Cisco hinsichtlich ●der Anzahl gleichzeitiger SARs und der Größe der Pakete. Der PA-A3 unterstützt 1.024 SARs gleichzeitig und einen angegebenen Wert für maximal 4.096 aktive VCs. Wenn alle 4096 VCs

Pakete gleichzeitig empfangen, kann es vorkommen, dass die ATM-Schnittstelle keine Paket-Puffer mehr bietet und Pakete verwirft. Daher empfiehlt Cisco die Verwendung eines leistungsstarken Hardware-SAR, der eine große Anzahl von Zellen sehr schnell reassemblieren kann.

- Wenn Sie eine große Anzahl von VCs auf einer einzigen Schnittstelle konfigurieren, empfiehlt Cisco die Verwendung eines leistungsstarken Prozessors, der eine große Anzahl von Switching-Entscheidungen sehr schnell und mit einer großen Menge an Paketspeicher treffen kann. Überwachen Sie die CPU-Auslastung mit dem Befehl show process cpu und dem kleinsten verfügbaren Speicher mit dem Befehl show memory sum (Speichersummen anzeigen).Vermeiden Sie eine Überbelegung der garantierten Bandbreite der konfigurierten VCs. Mit dem Befehl atm oversubscribe auf dem PA-A3 können Sie VBR-nrt-PVCs mit SCR-Werten (Sustainability Cell Rate) konfigurieren, die größer als die Leitungsrate sind. Wenn jedoch im schlimmsten Fall alle VCs Datenverkehr sehen müssen, der die Leitungsgeschwindigkeit übersteigt, werden Warteschlangen-Backups und Pakete verworfen, ohne dass die SCR für jeden VC gewährleistet werden kann. Die Prozentsätze, mit denen VC die unberechenbare Bandbreite erhält. Wenn Sie keine Überbelegung haben, erreicht jeder VC die konfigurierte SCR. Daher erhalten die VCs mit höheren SCRs mehr Bandbreite. Im schlimmsten Fall einer Überbelegung erhält jeder VC bei einem Versuch, mehr als seine SCR zu senden, <Leitungsgeschwindigkeit / # VC's>, wenn alle VCs der Konkurrenz dieselbe SAR-Priorität haben. Wenn VCs mit unterschiedlichen SCRs konfiguriert werden, erhalten sie die gleiche Bandbreite oder VCs mit einer höheren SCR erhalten mehr. Dies hängt von der Last zu einem bestimmten Zeitpunkt ab. Daher ist es schwierig, den genauen Bandbreitenprozentsatz der einzelnen VCs vorherzusagen.Hinweis: In einem Überbelegungsszenario verwirft die SAR keine Zellen auf dem Router, nachdem ein Paket darauf geplant wurde. Übersteigt die Übertragungsrate der Zellen an die SAR die Übertragungsfähigkeit der SAR, aktiviert der Fahrer einen Rückdruckmechanismus. Darüber hinaus speichert das Host Queueing-System anschließend alle überzähligen Pakete und verwirft diese anschließend. Mit anderen Worten: Der ATM-Schnittstellentreiber steuert die Geschwindigkeit, mit der Pakete an den SAR gesendet werden, um zu verhindern, dass der SAR seiner internen Puffer verbraucht wird.
- Die Gesamtzahl der Schnittstellen und Subschnittstellen pro System ist durch die Anzahl der von Ihrer Cisco IOS-Version unterstützten IDBs (Interface Descriptor Blocks) begrenzt. Ein IDB ist ein Teil des Speichers, der Informationen über die Schnittstelle enthält, z. B. Zähler, Status der Schnittstelle usw. Cisco IOS unterhält eine IDB für jede auf einer Plattform vorhandene Schnittstelle und pflegt eine IDB für jede Subschnittstelle. Schnittstellen mit höherer Geschwindigkeit benötigen mehr Arbeitsspeicher als Schnittstellen mit geringerer Geschwindigkeit. Jede Plattform enthält unterschiedliche Mengen von maximalen IDBs, und diese Grenzwerte können sich mit jeder Cisco IOS-Version ändern. IDBs und DRAMs stehen jedoch in einem festen Zusammenhang. Der maximale DRAM pro Plattform garantiert die maximalen IDB-Grenzwerte pro Plattform. Die Cisco IOS Software-Version 12.2 unterstützt den Befehl show idb, um den maximalen Wert anzuzeigen. Auf einigen Plattformen unterstützen die Cisco IOS Software Release 12.1(5)T und höher 10.000 IDBs. Die Cisco IOS Software Version 12.2(2)T führt die folgenden IDB-Höchstwerte für Plattformen der Cisco Serien 2600 und 3600 ein:Siehe [Maximale Anzahl von Schnittstellen und Subschnittstellen für](//www.cisco.com/warp/customer/63/idb_limit.html) [Cisco IOS-Plattformen:](//www.cisco.com/warp/customer/63/idb_limit.html) [IDB-Grenzwerte](//www.cisco.com/warp/customer/63/idb_limit.html) für weitere Informationen.
- Die Catalyst-Switches der Serien 6000 und 7600 mit FlexWAN verwenden eine Architektur, ●die ein verstecktes VLAN für jede physische Schnittstelle und logische Subschnittstelle zuweist. Maximal 4.096 VLANs beschränken die Gesamtzahl der Subschnittstellen auf

theoretisch maximal 4.096. Der IDB-Grenzwert für die Catalyst-Switches der Serien 6000 und 7600 wird derzeit durch die maximale Anzahl unterstützter IDBs begrenzt, d. h. 3000. Beachten Sie diesen Wert, wenn Sie in FlexWAN-Schnittstellenmodulen für mehr als zwei PA-A3s eine einzelne PVC pro Subschnittstelle konfigurieren.

- Die maximale Anzahl von PA-A3s pro Cisco Router der 7200-Serie basiert auf der Datenübertragungskapazität, die als Bandbreite bezeichnet wird und sich auf die Port-Adapterverteilung im Chassis auswirkt. Dies betrifft auch die Anzahl und die Typen von Port-Adaptern, die Sie installieren können. Je nach Prozessormodell verwendet die Cisco 7200- Serie entweder ein Konzept von Bandbreitenpunkten oder einfach Bandbreite. Jeder der beiden PCI-Busse (Peripheral Component Interconnect) der 7200-Serie unterstützt 600 Bandbreitenpunkte. Der PA-A3 verwendet 300 Bandbreitenpunkte. Beachten Sie, dass der schnelle Ethernet-Port an der E/A-Karte auch Bandbreitenpunkte verwendet.
- Bei Verwendung in DSL-Bereitstellungen unterstützt die Serie 7200 8.000 Route Bridge Encapsulation (RBE)-Sitzungen mit zwei PA-A3s und einem empfohlenen NPE-400. (Breitbandfunktionen wie RBE-Unterstützung für VRFs sind in der Cisco IOS Software, Version 12.2(4)B, verfügbar.) Die 7500-Serie unterstützt einen IDB-Grenzwert von 2000, der die Obergrenze für die maximale Anzahl von DSL PPPoX-Sitzungen bildet. Für die Unterstützung von mehr als 1.000 Sitzungen auf einem Router ist der Erwerb einer Softwarelizenz erforderlich. Weitere Informationen finden Sie in dieser Ressource:[Cisco](//www.cisco.com/warp/customer/794/7200faq.html) [7200/7400 in Breitband-Aggregation - Häufig gestellte Fragen](//www.cisco.com/warp/customer/794/7200faq.html)
- Auf der 7500-Serie werden andere DSL-Aggregationsfunktionen als RFC 1483-Routing nicht durch verteiltes Cisco Express Forwarding dCEF geswitcht. Daher werden Plattformen wie die Serien 7200, 7400 und 1000 für die DSL-Aggregation empfohlen.

# <span id="page-14-0"></span>Zugehörige Informationen

- [Inverse Multiplexing Over ATM auf Cisco Routern der Serien 2600 und 3600](//www.cisco.com/warp/customer/121/ima.html?referring_site=bodynav)
- <u>[Maximale Anzahl von Schnittstellen und Subschnittstellen für Cisco IOS Software-Plattformen:](//www.cisco.com/warp/customer/63/idb_limit.html?referring_site=bodynav)</u> [IDB-Grenzwerte](//www.cisco.com/warp/customer/63/idb_limit.html?referring_site=bodynav)
- [Support-Seiten für ATM-Technologie](//www.cisco.com/web/psa/technologies/index.html?c=268435599&referring_site=bodynav)
- [Technischer Support Cisco Systems](//www.cisco.com/cisco/web/support/index.html?referring_site=bodynav)